# Configurar códigos de serviço verticais em parâmetros de voz regionais no SPA112 e no SPA122

## **Objetivos**

Um código de serviço vertical é um código especial discado para um número de telefone que fornece recursos especiais de telefone. O código de anúncio de serviço vertical é um recurso especial que permite que o usuário ouça um registro na linha antes que a chamada seja conectada quando o usuário digitar o código. O código estrela é ativado por código \* e o telefone está fora do gancho.

O objetivo deste artigo é explicar como configurar parâmetros de serviço vertical em configurações de voz regionais em um SPA112 ou um SPA122. Isso é útil para ajustar atalhos, como as teclas necessárias para executar uma rediscagem de chamada.

### Dispositivos aplicáveis

SPA112 SPA122

### Versão de software

1.3.2 (014)

### Códigos de serviço verticais em parâmetros de voz regionais

Etapa 1. Faça login no Utilitário de configuração do adaptador de telefone e escolha Voz > Regional. A página Regional é aberta:

#### Regional

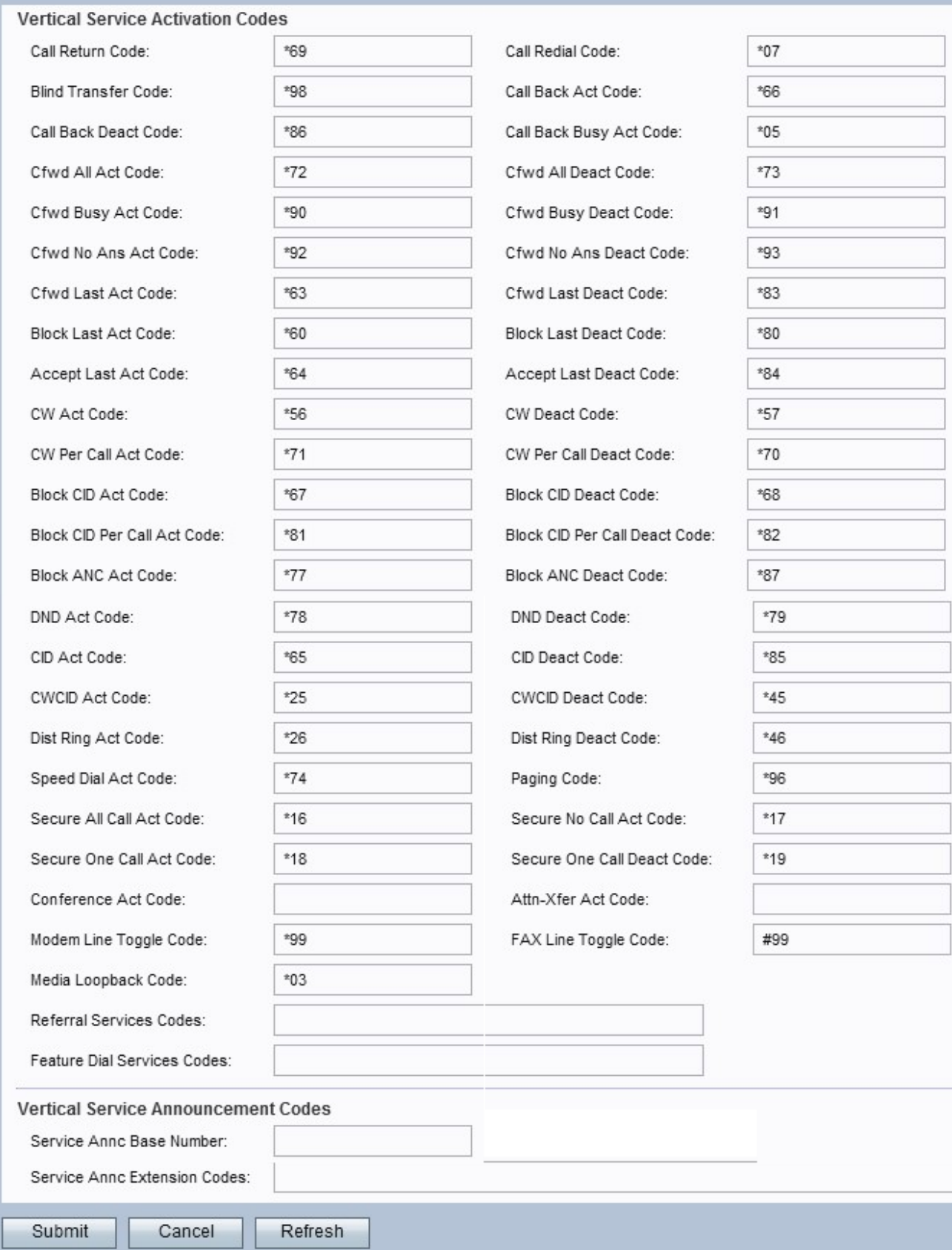

Observação: role para baixo até a seção Vertical Service Ativation Codes (Códigos de ativação de serviços verticais) para configurar os códigos desejados.

Observação: role para baixo até a seção Vertical Service Announce Codes (Códigos de Anúncio de Serviço Vertical) para configurar os códigos desejados .

#### Códigos de ativação de serviços verticais

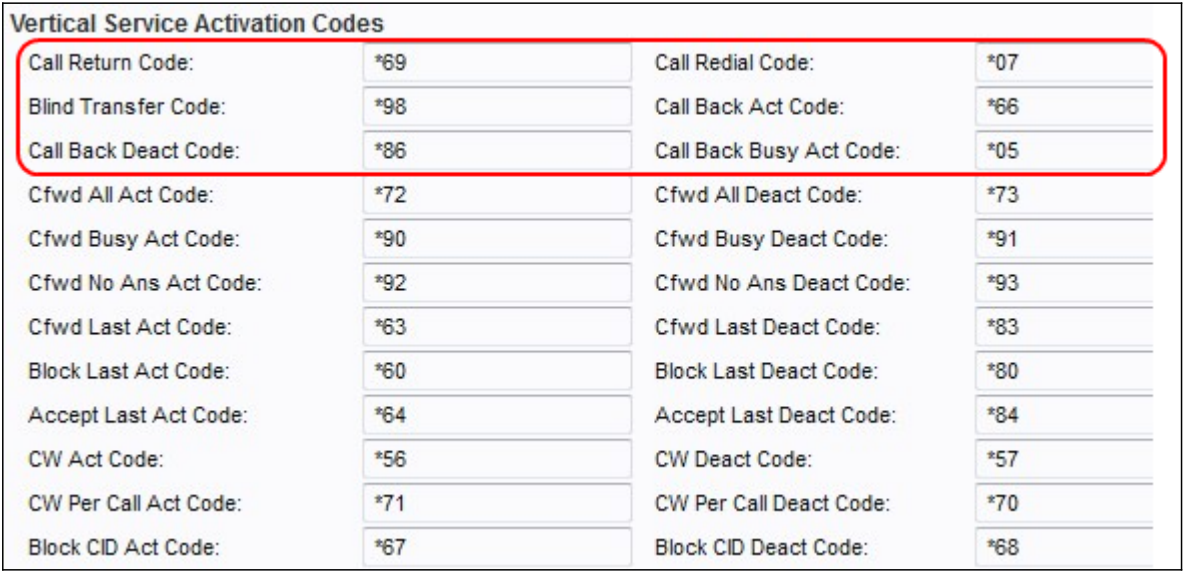

Etapa 2. Insira um valor no campo Código de retorno de chamada. Este código chama o último chamador. O padrão é \*69.

Etapa 3. Insira um valor no campo Código de rediscagem da chamada. Este código redisca o último número chamado. O padrão é \*07.

Etapa 4. Insira um valor no campo Código de transferência cego. Este código inicia uma transferência cega da chamada atual para o ramal especificado. O padrão é \*98.

Etapa 5. Insira um valor no campo Código da Lei de Retorno de Chamada. Este código inicia um retorno de chamada quando a última chamada de saída não está ocupada. O padrão é \*66.

Etapa 6. Insira um valor no campo Código do dispositivo de retorno de chamada. Este código cancela um retorno de chamada. O padrão é \*86.

Passo 7. Insira um valor no campo Código da Lei de Retorno de Chamada Ocupado. Este código inicia um retorno de chamada quando a última chamada de saída está ocupada. O padrão é \*05.

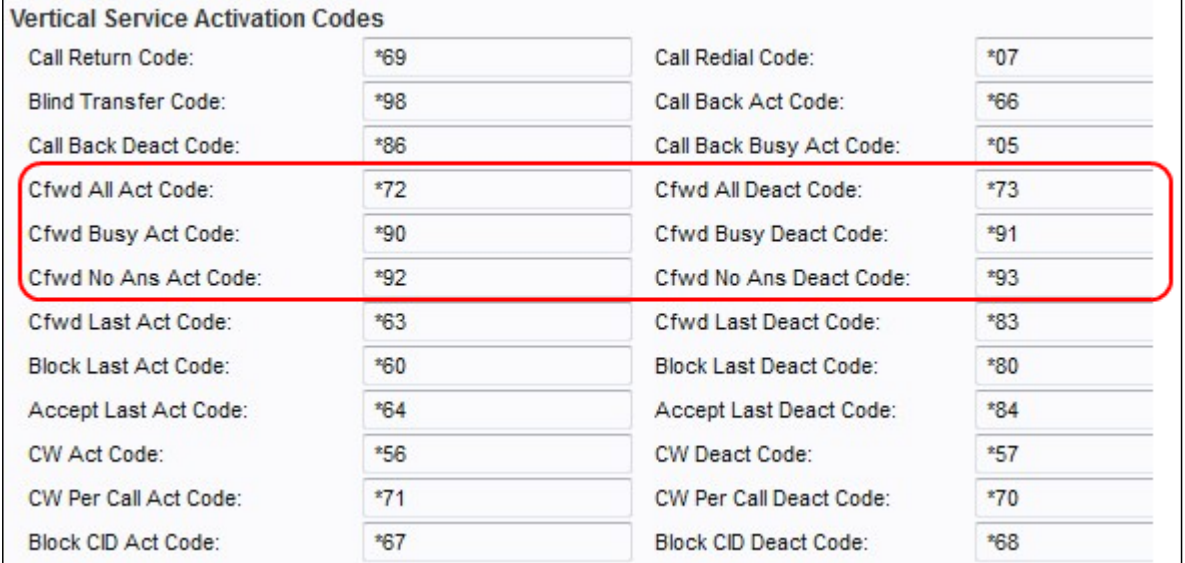

Etapa 8. Insira um valor no campo Cfwd All Act Code. Este código encaminha todas as chamadas para o ramal especificado. O padrão é \*72.

Etapa 9. Insira um valor no campo Código de Todos os Deatos do Cfwd. Este código cancela o desvio de chamadas de todas as chamadas. O padrão é \*73.

Etapa 10. Insira um valor no campo Cfwd Busy Act Code. Este código encaminha as chamadas ocupadas para o ramal especificado. O padrão é \*90.

Etapa 11. Insira um valor no campo Cfwd Busy Deact Code. Este código cancela o desvio de chamadas ocupadas. O padrão é \*91.

Etapa 12. Insira um valor no campo Cfwd No Ans Act Code. Este código encaminha chamadas sem resposta para o ramal especificado. O padrão é \*92.

Etapa 13. Insira um valor no campo Código de contato do Cfwd No Ans. Este código cancela o desvio de chamadas sem resposta. O padrão é \*93.

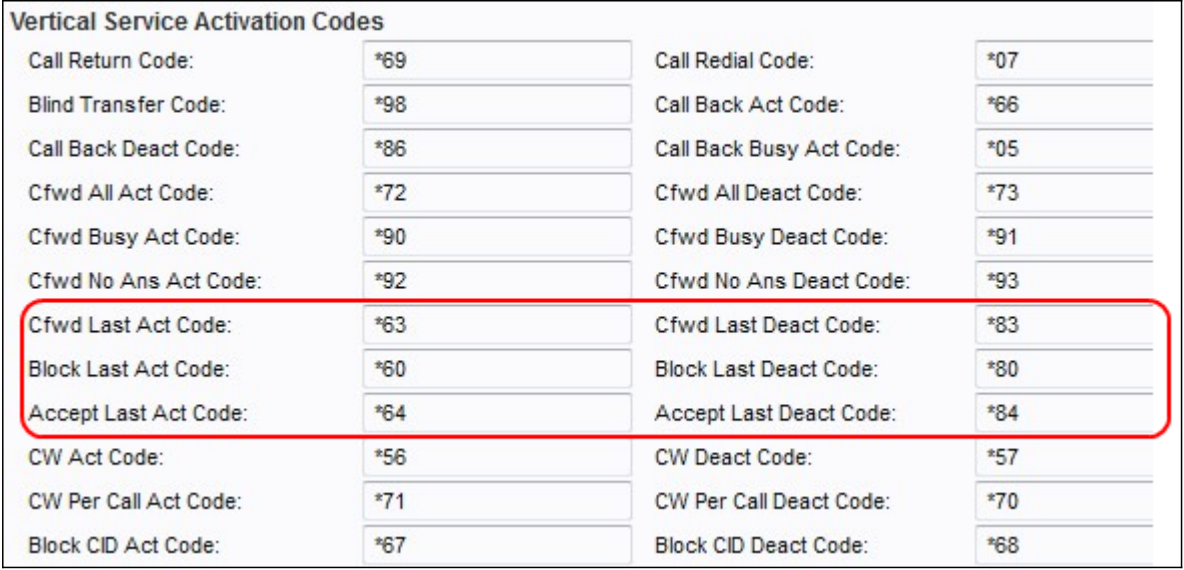

Etapa 14. Insira um valor no campo Código do último ato do Cfwd. Este código encaminha as últimas chamadas de entrada ou de saída para o ramal especificado. O padrão é \*63.

Etapa 15. Insira um valor no campo Código do último defeito do Cfwd. Este código cancela o desvio de chamadas das últimas chamadas de entrada ou de saída. O padrão é \*83.

Etapa 16. Insira um valor no campo Bloquear código do último ato. Este código bloqueia a última chamada de entrada. O padrão é \*60.

Etapa 17. Insira um valor no campo Bloquear código do último defeito. Este código cancela o bloqueio da última chamada de entrada. O padrão é \*80.

Etapa 18. Insira um valor no campo Aceitar código do último ato. Este código aceita a última chamada de saída. O padrão é \*64.

Etapa 19. Insira um valor no campo Aceitar código do último defeito. Este código cancela o código para aceitar a última chamada de saída. O padrão é \*84.

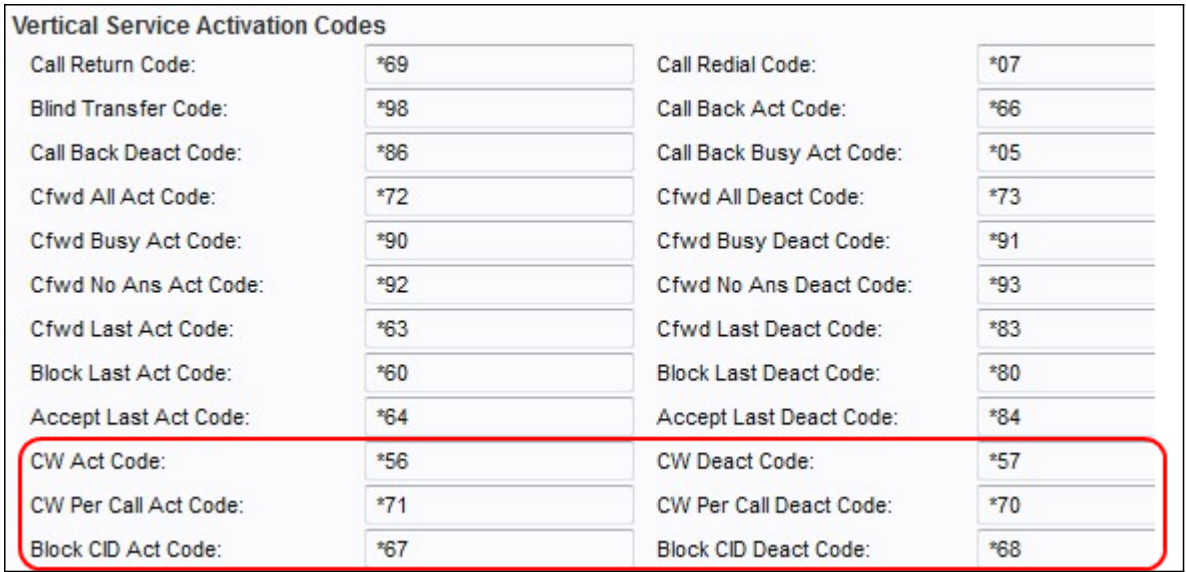

Etapa 20. Insira um valor no campo Código do Ato CW. Este código permite chamadas em espera em todas as chamadas. O padrão é \*56.

Etapa 21. Insira um valor no campo Código do dispositivo CW. Este código desativa a chamada em espera em todas as chamadas. O padrão é \*57.

Etapa 22. Insira um valor no campo CW Per Call Act Code. Este código permite a chamada em espera na próxima chamada. O padrão é \*71.

Etapa 23. Insira um valor no campo CW Per Call Deact Code. Este código desativa a chamada em espera na próxima chamada. O padrão é \*70.

Etapa 24. Insira um valor no campo Código de Lei de Bloco CID. Este código bloqueia o ID do chamador em todas as chamadas de saída. O padrão é \*67.

Etapa 25. Insira um valor no campo Código de declaração CID de bloco. Este código remove o bloqueio de ID do chamador em todas as chamadas de saída. O padrão é \*68.

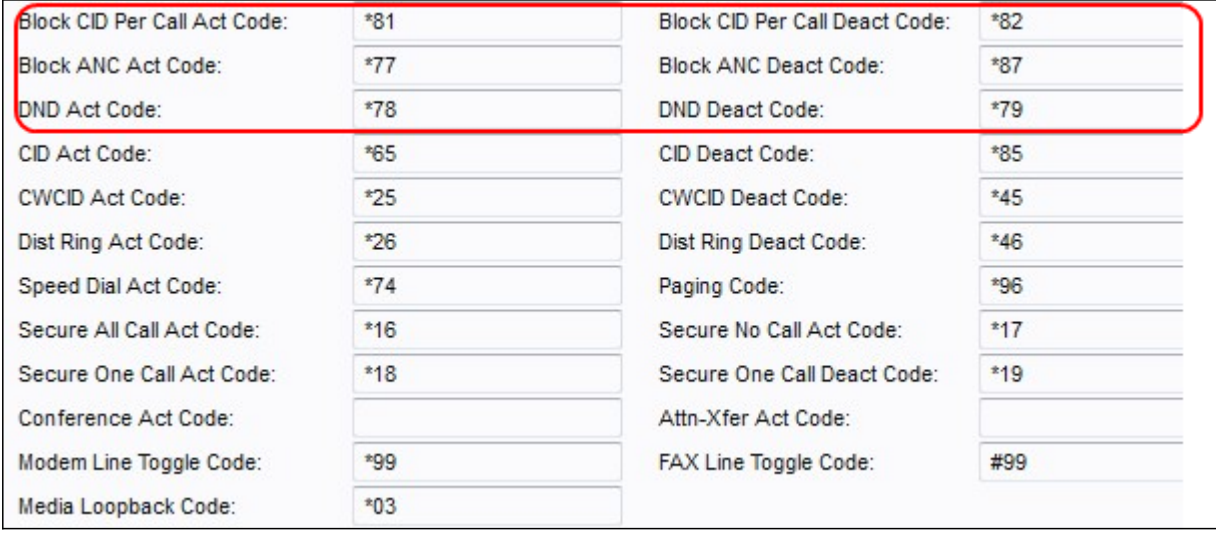

Etapa 26. Insira um valor no campo Bloquear CID por código de lei de chamada. Este código permite o bloqueio de ID do chamador na próxima chamada de saída. O padrão é \*81.

Etapa 27. Insira um valor no campo Bloquear CID por código de dispositivo de chamada. Este código remove o bloqueio na próxima chamada de saída. O padrão é \*82.

Etapa 28. Insira um valor no campo Código de Ato ANC de Bloco. Este código bloqueia todas as chamadas anônimas. O padrão é \*77.

Etapa 29. Insira um valor no campo Código de contato ANC de bloqueio. Este código remove o bloqueio de todas as chamadas anônimas. O padrão é \*87.

Etapa 30. Insira um valor no campo DND Act Code. Este código ativa o recurso não perturbar. O padrão é \*78.

Etapa 31. Insira um valor no campo DND Deact Code. Este código desativa o recurso não perturbar. O padrão é \*79.

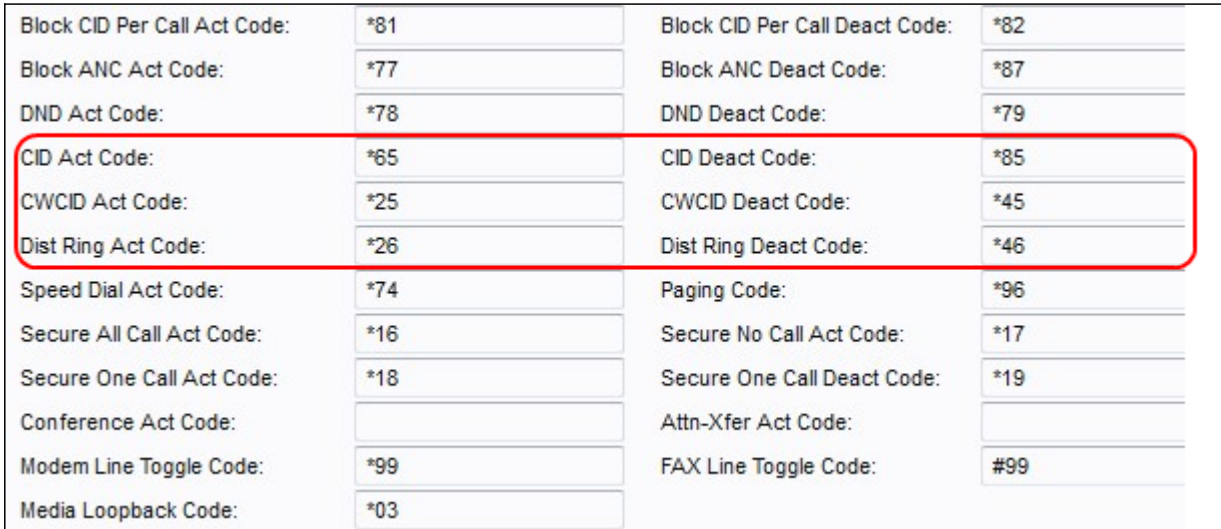

Etapa 32. Insira um valor no campo CID Act Code. Este código permite a geração de ID do chamador. O padrão é \*65.

Etapa 33. Insira um valor no campo CID Deact Code. Este código desativa a geração de ID do chamador. O padrão é \*85.

Etapa 34. Insira um valor no campo CWCID Act Code. Este código permite a chamada em espera, a geração de ID do chamador. O padrão é \*25.

Etapa 35. Insira um valor no campo CWCID Deact Code (Código do defeito CWCID). Este código desativa a chamada em espera, geração de ID de chamada. O padrão é \*45.

Etapa 36. Insira um valor no campo Dist Ring Act Code. Este código ativa o recurso de toque distintivo. O padrão é \*26.

Etapa 37. Insira um valor no campo Dist Ring Deact Code (Código do dispositivo de toque de poda). Este código desativa o recurso de toque distintivo. O padrão é \*46.

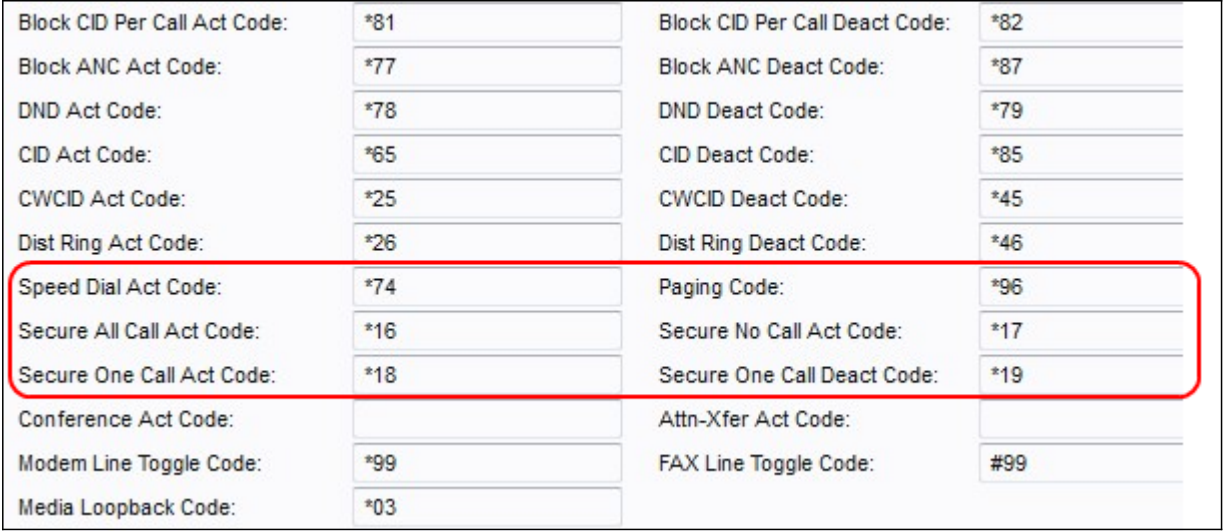

Etapa 38. Insira um valor no campo Código da lei de discagem rápida. Este código atribui um número de discagem rápida. O padrão é \*74.

Etapa 39. Insira um valor no campo Código de Paginação. Este código é usado para fazer paging em outros clientes no grupo. O padrão é \*96.

Etapa 40. Insira um valor no campo Secure All Call Act Code. Este código torna todas as chamadas de saída seguras. O padrão é \*16.

Etapa 41. Insira um valor no campo Secure No Call Act Code. Este código torna todas as chamadas de saída não seguras. O padrão é \*17.

Etapa 42. Insira um valor no campo Secure One Call Act Code. Este código torna a próxima chamada de saída segura. O padrão é \*18.

Etapa 43. Insira um valor no campo Secure One Call Deact Code. Este código torna a próxima chamada de saída não segura. O padrão é \*19.

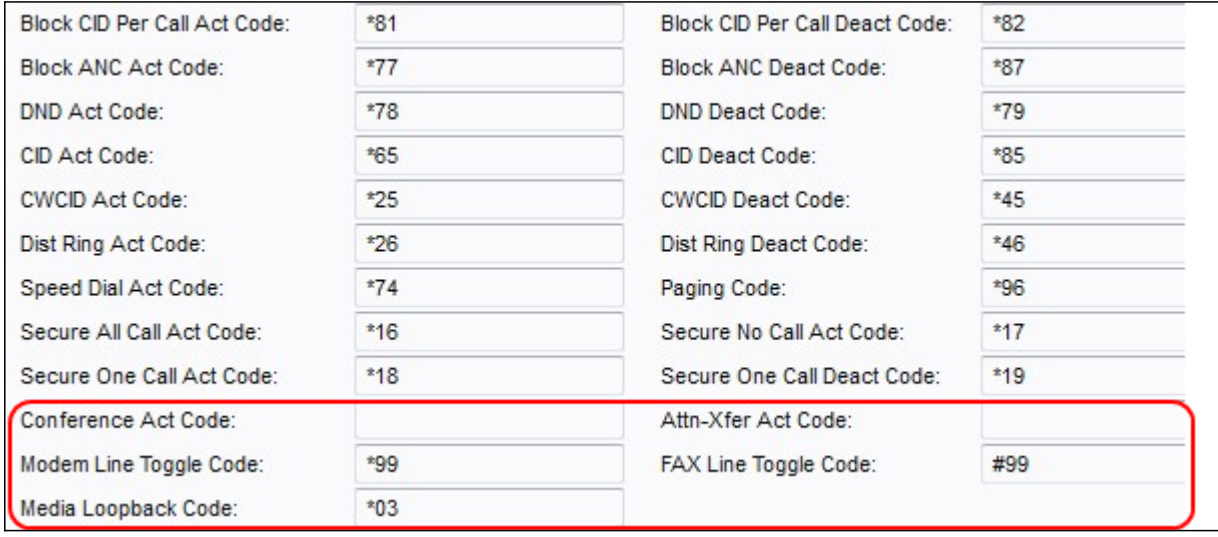

Etapa 44. Insira um valor no campo Código da lei da conferência. Se esse código for especificado, o usuário deverá inseri-lo antes de discar para o terceiro para uma chamada de conferência. Digite o código de uma chamada de conferência.

Etapa 45. Insira um valor no campo Attn-Xfer Act Code. Se esse código for especificado, o usuário deverá inseri-lo antes de discar para o terceiro para uma transferência de chamada. Digite o código para uma transferência de chamada.

Etapa 46. Insira um valor no campo Modem Line Toggle Code. Este código alterna a linha para um modem. O padrão é \*99.

Etapa 47. Insira um valor no campo Código de alternância de linha FAX. Este código alterna a linha para um aparelho de fax. O padrão é #99.

Etapa 48. Insira um valor no campo Código de loopback de mídia. Este código é usado para loopback de mídia. O padrão é \*03.

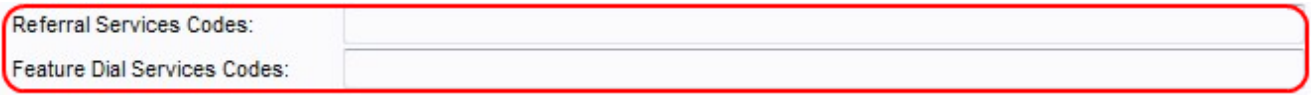

Etapa 49. Insira um valor no campo Códigos de serviços de referência. Esse código é usado quando um usuário coloca uma chamada atual em espera e está ouvindo o segundo tom de discagem. Este código tem um comprimento máximo de 79 caracteres e não deve entrar em conflito com outro Código de ativação do serviço. Um ou mais códigos iniciais podem ser configurados neste campo. Exemplo, \*98 ou \*97|\*98|\*123, etc.

Etapa 50. Insira um valor no campo Feature Dial Services Codes (Códigos de serviços de discagem de recursos). Esse código fornece ao usuário o que deve ser feito ao ouvir o primeiro ou o segundo discagem. Este código tem um comprimento máximo de 79 caracteres. Esse campo pode ser configurado com um ou mais códigos. Exemplo,\*98 ou \*97|\*98|\*123, etc.

Etapa 51. Clique no botão Enviar para salvar as alterações.

#### Códigos de anúncio de serviço vertical

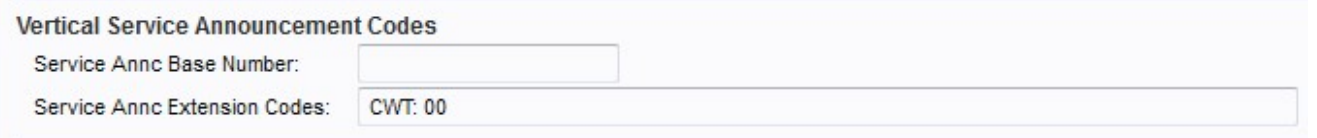

Etapa 2. Insira um valor no campo Service Annc Base Number. Este é o número base usado para anúncios de serviço. A configuração padrão está em branco.

Etapa 3. Insira um valor no campo Service Annc Extension Codes. Estes são os códigos de extensão usados para anúncios de serviço. Os códigos de extensão têm um padrão específico que podem ser seguidos. Exemplos incluem CWT: 00; CWF: 20; GORDURA: 18; AF: 08; FBT: 01; FBF: 12; FNT: 50; FNF: 15.

CWT — Usado para designar que o recurso Call Waiting está habilitado.

CWF — Usado para designar que o recurso de chamada em espera está desabilitado.

FAT— Usado para designar que o recurso Desviar todas as chamadas está ativado.

FAF— Usado para designar que o recurso Desviar todas as chamadas está desabilitado.

FBT — Usado para designar que o recurso Desviar chamada quando ocupado está habilitado.

FBF— Usado para designar que o recurso Desviar chamada quando ocupado está desabilitado.

FNT — Usado para designar que o recurso Desviar chamada sem resposta está habilitado.

FNF — Usado para designar que o recurso Desviar chamada sem resposta está desabilitado. A configuração padrão está em branco.

Etapa 4. Clique no botão Enviar para salvar as alterações.